## 電腦設定與操作-開啟程式

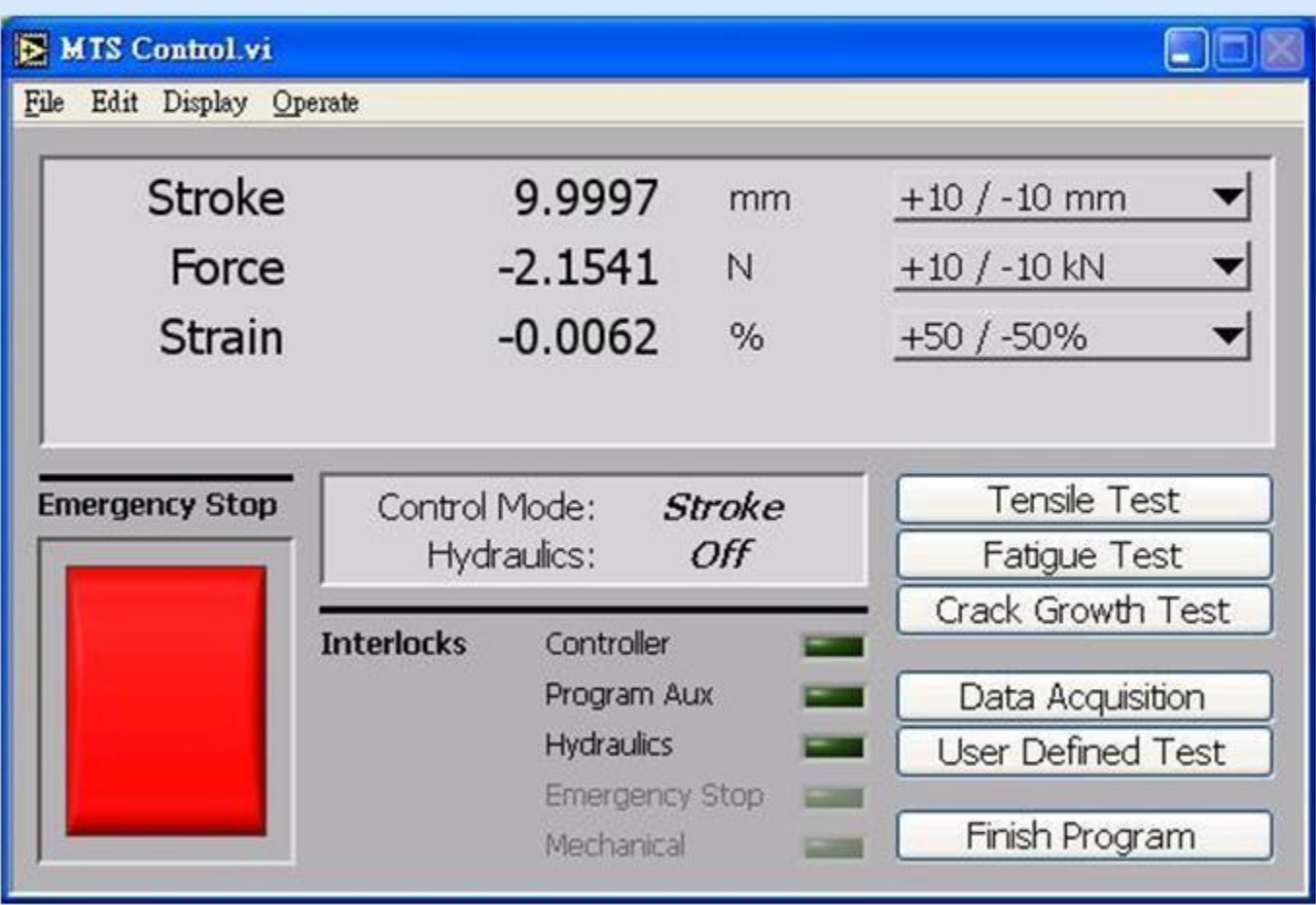

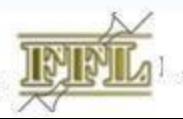

Fatigue & Fracture Lab.

# 電腦設定與操作-設定Cartridge

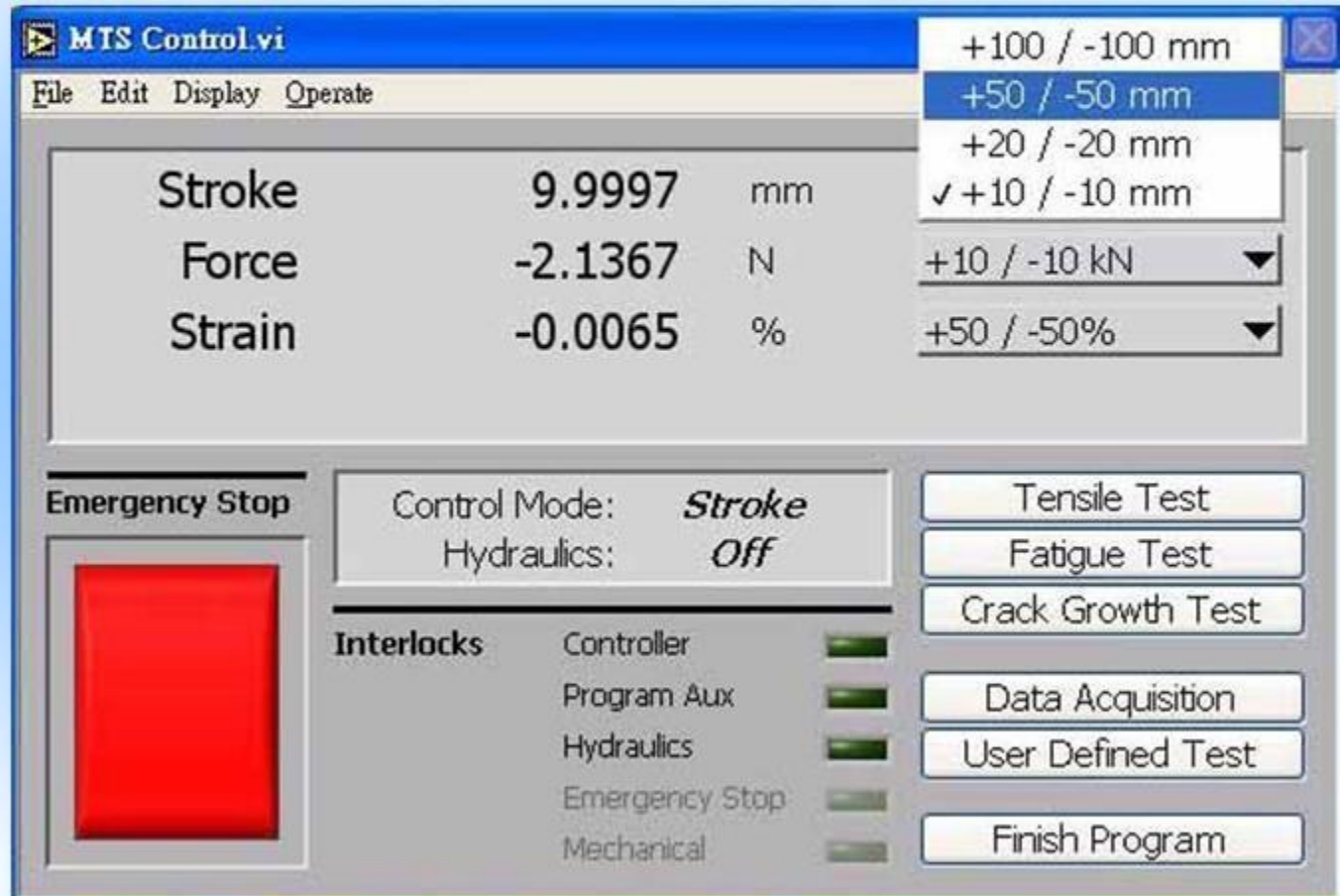

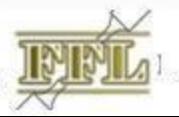

Fatigue & Fracture Lab.

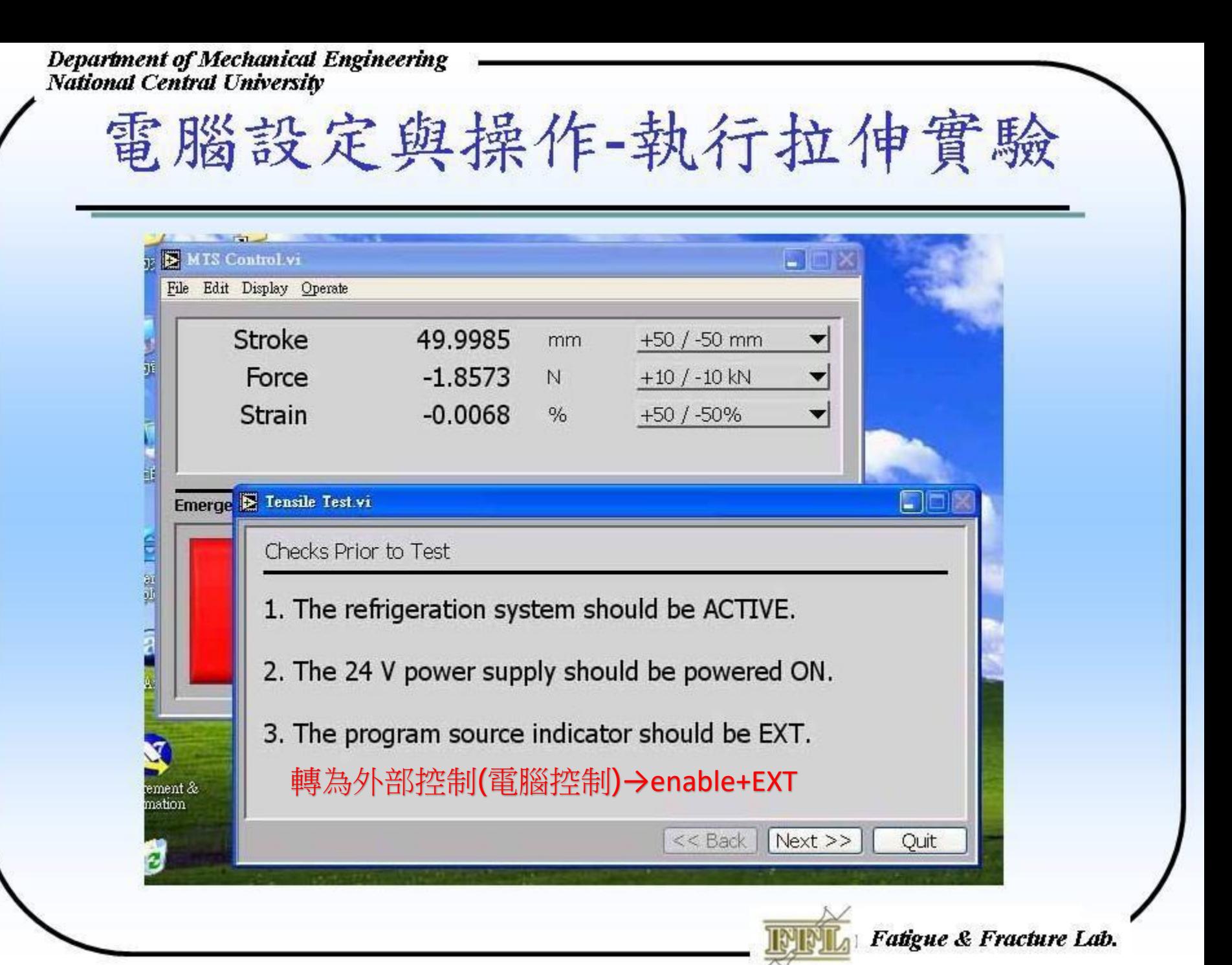

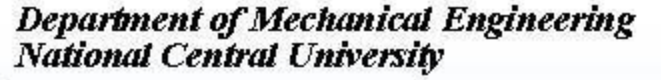

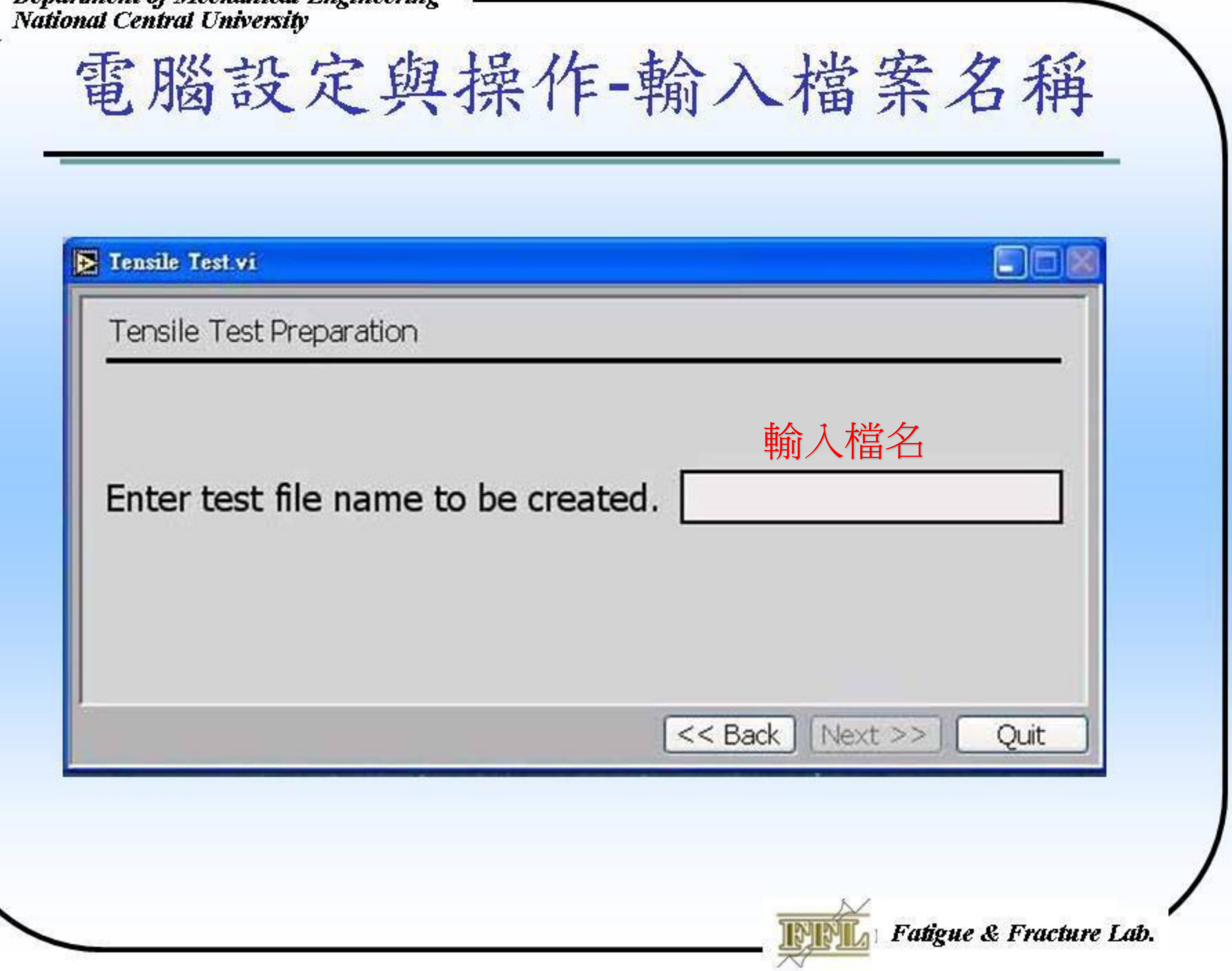

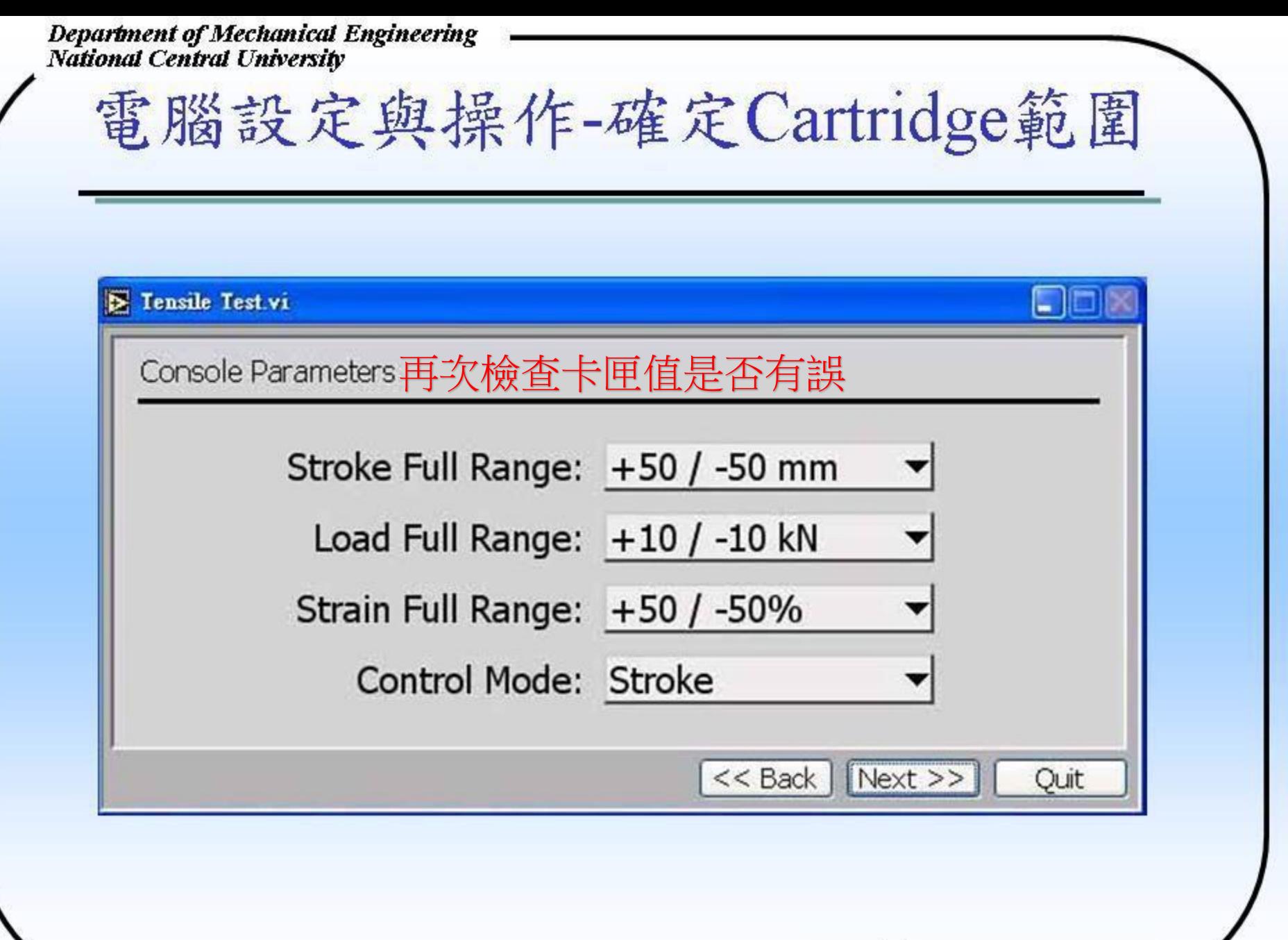

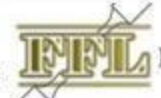

Fatigue & Fracture Lab.

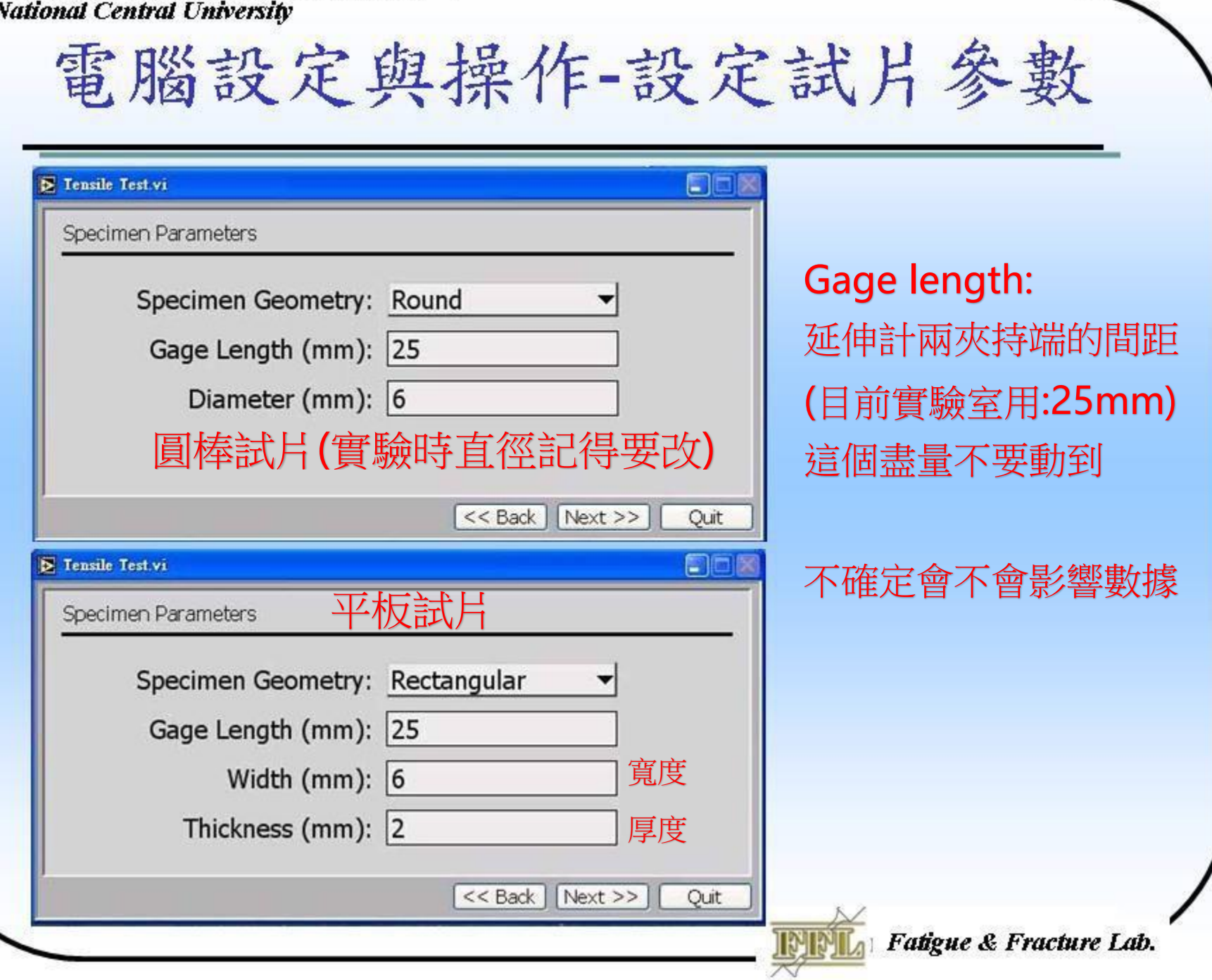

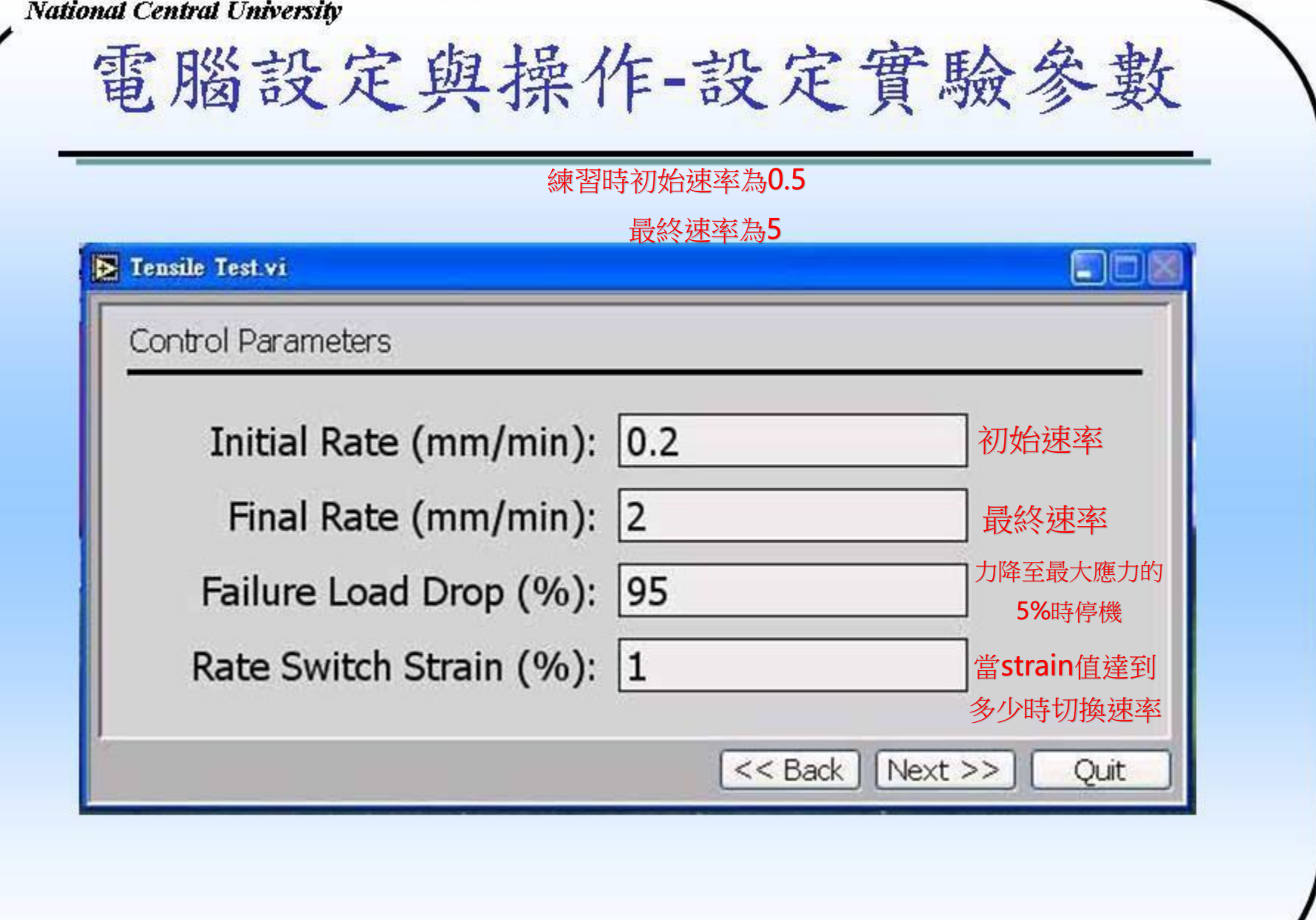

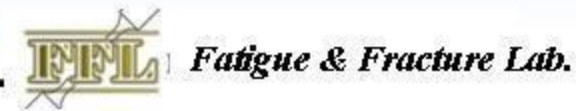

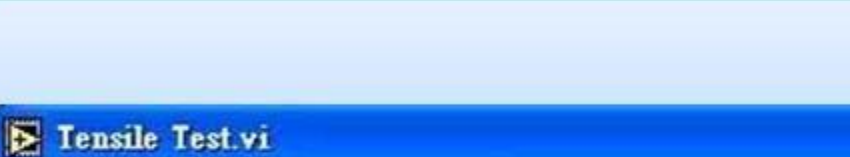

Tensile Test Preparation

Test Preparation is finished.

Press <NEXT> to begin Specimen Set Up.

電腦設定與操作-執行實驗

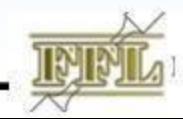

<< Back | Next >> |

Fatigue & Fracture Lab.

Ouit

EIO

## 電腦設定與操作-再次確定Cartridge

**E** Tensile Test.vi

Specimen Set Up

- 1. STROKE cartridge should be set to  $[+50/50$  mm].
- 2. LOAD cartridge should be set to  $[+10/10 \text{ kN}]$ .
- 3. STRAIN cartridge should be set to  $[+50/50\%]$ .

[ → 切換Display 看數值是否正確]

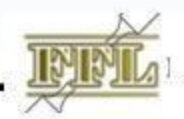

<< Back | Next >> |

Fatigue & Fracture Lab.

Ouit

 $\Box$  (c)

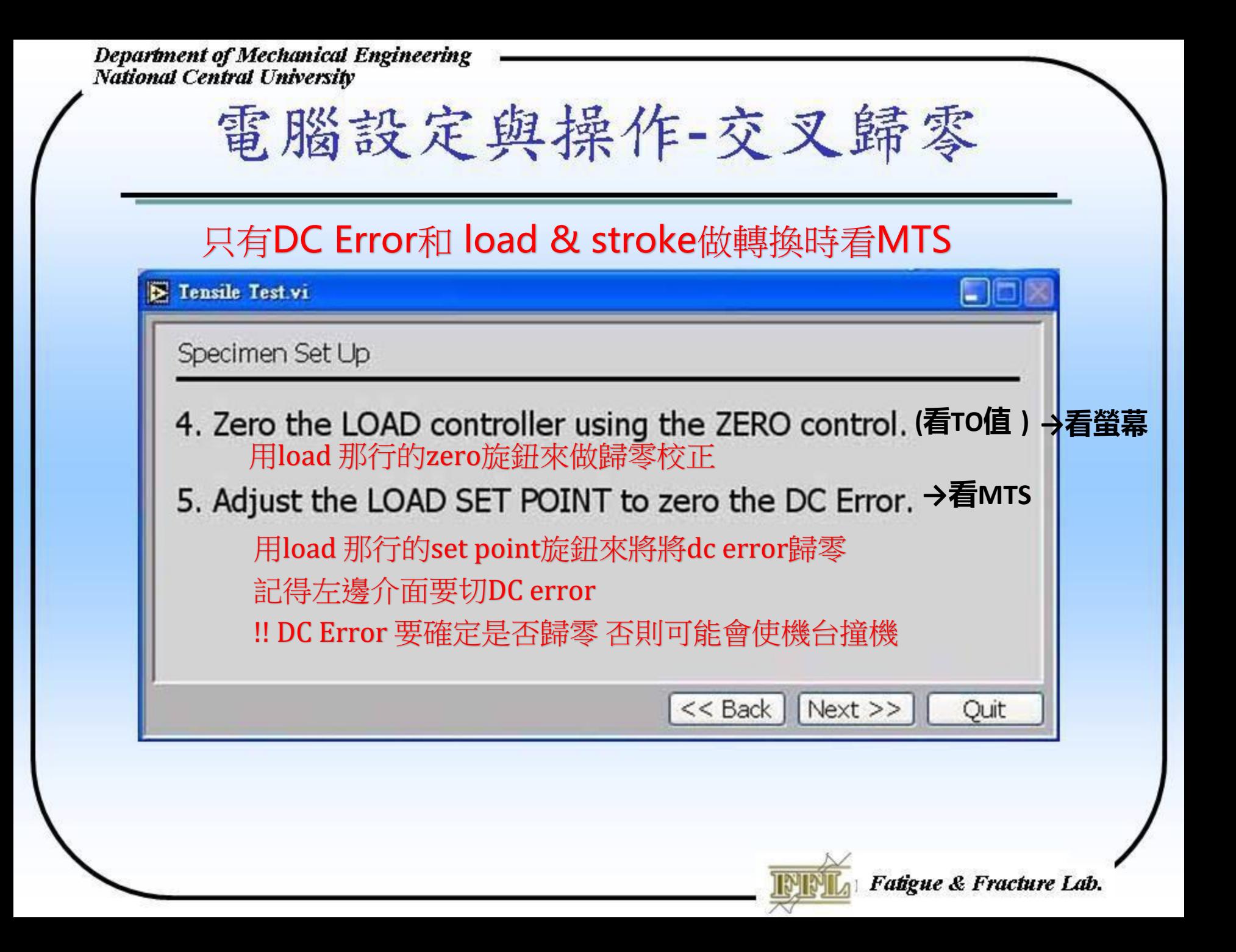

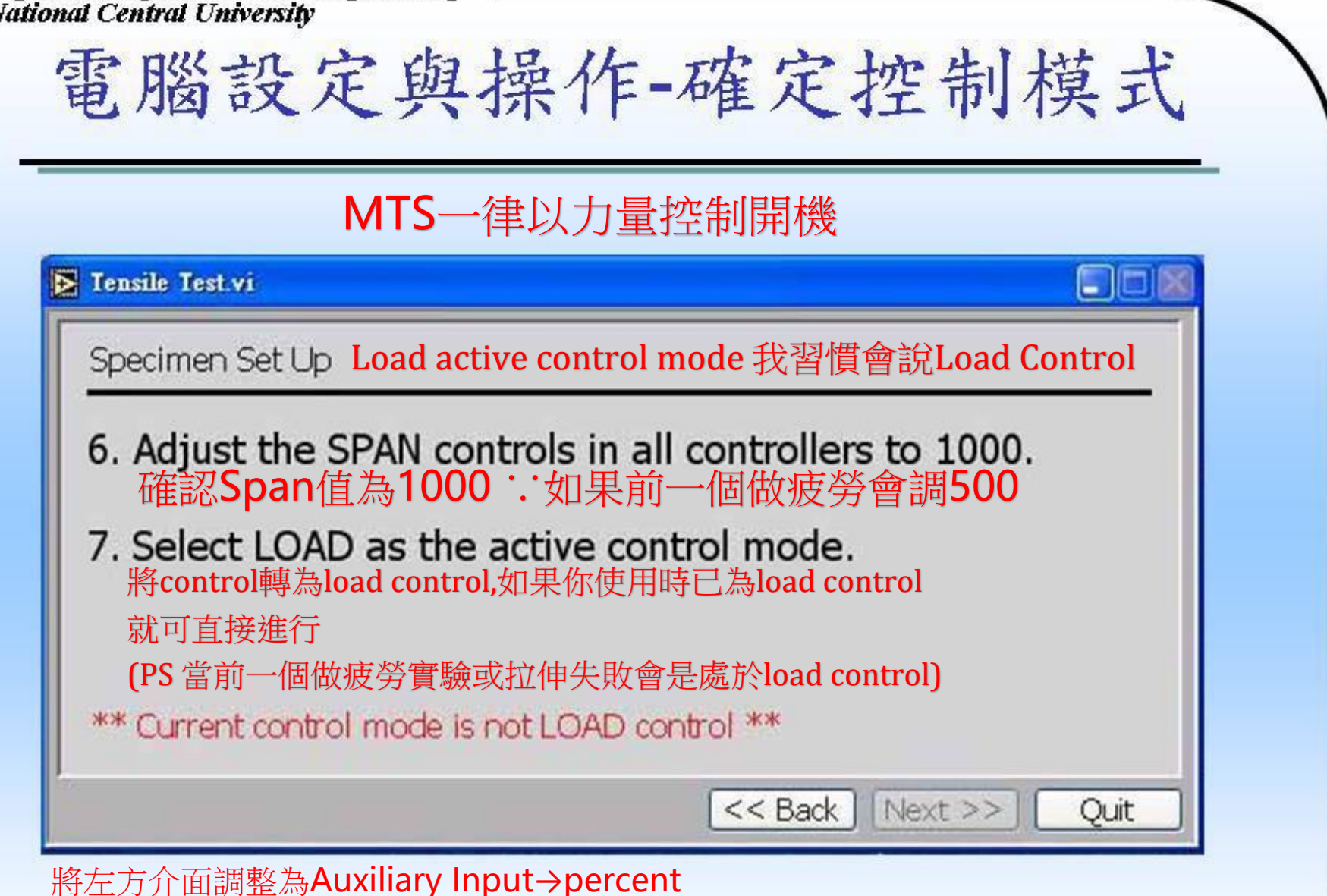

再來看load的值 (display) 然後看Stroke的值(記得也要display) 接著旋轉 stroke的 zero(粗調節輪)和set point(細調節輪)將stroke的percent調整成跟 Load值相同 然後 enable+control到load 即可 **THE Fatigue & Fracture Lab.** 

## 電腦設定與操作-開油壓

### E Tensile Test.vi

Specimen Set Up

8. Apply LOW system hydraulic pressure.

9. Apply HIGH system hydraulic pressure.

10. Stabilize the actuator using the LOAD SET POINT.

用load set point 控制下夾頭 \*\* System Hydraulic is not ready \*\* (左升又降)

一開始下夾頭要先讓它下降

(要夾試片且避免撞機和危險)

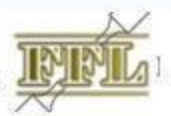

 $<<$  Back  $\parallel$  Next >>

Fatigue & Fracture Lab.

Quit

LIO

#### **E** Tensile Test.vi

Specimen Set Up

11. Attach specimen in the Upper grip. 用上夾頭夾試片

電腦設定與操作-架試片(1)

12. Move the crosshead if necessary.

13. Move the actuator up using the LOAD SET POINT.

用load set point使下夾頭上升(剛學不要太快)

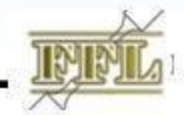

 $<<$  Back | Next >> | |

Fatigue & Fracture Lab.

Quit

<u>Lille</u>

## 電腦設定與操作-架試片(2)

### **E** Tensile Test.vi

Specimen Set Up

14. Attach specimen in the Lower grip.

**↓下夾頭夾起後 Load立刻歸零**<br>15. Adjust LOAD to zero using the SET POINT.

用load 的set point 歸零力量 因為夾持時會有力的產生

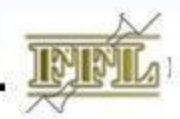

 $<<$  Back | Next >> |

Fatigue & Fracture Lab.

Ouit

**Latin** 

### **E** Tensile Test.vi

Specimen Set Up

16. Attach the extensometer. 架延伸計

電腦設定與操作-架延伸計

17. Remove the extensometer pin.  $\frac{1}{10}$ pin

18. Place the protection block. 放置保護塊

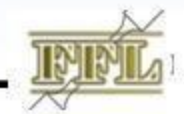

 $<<$  Back | Next >> |

Fatigue & Fracture Lab.

Quit

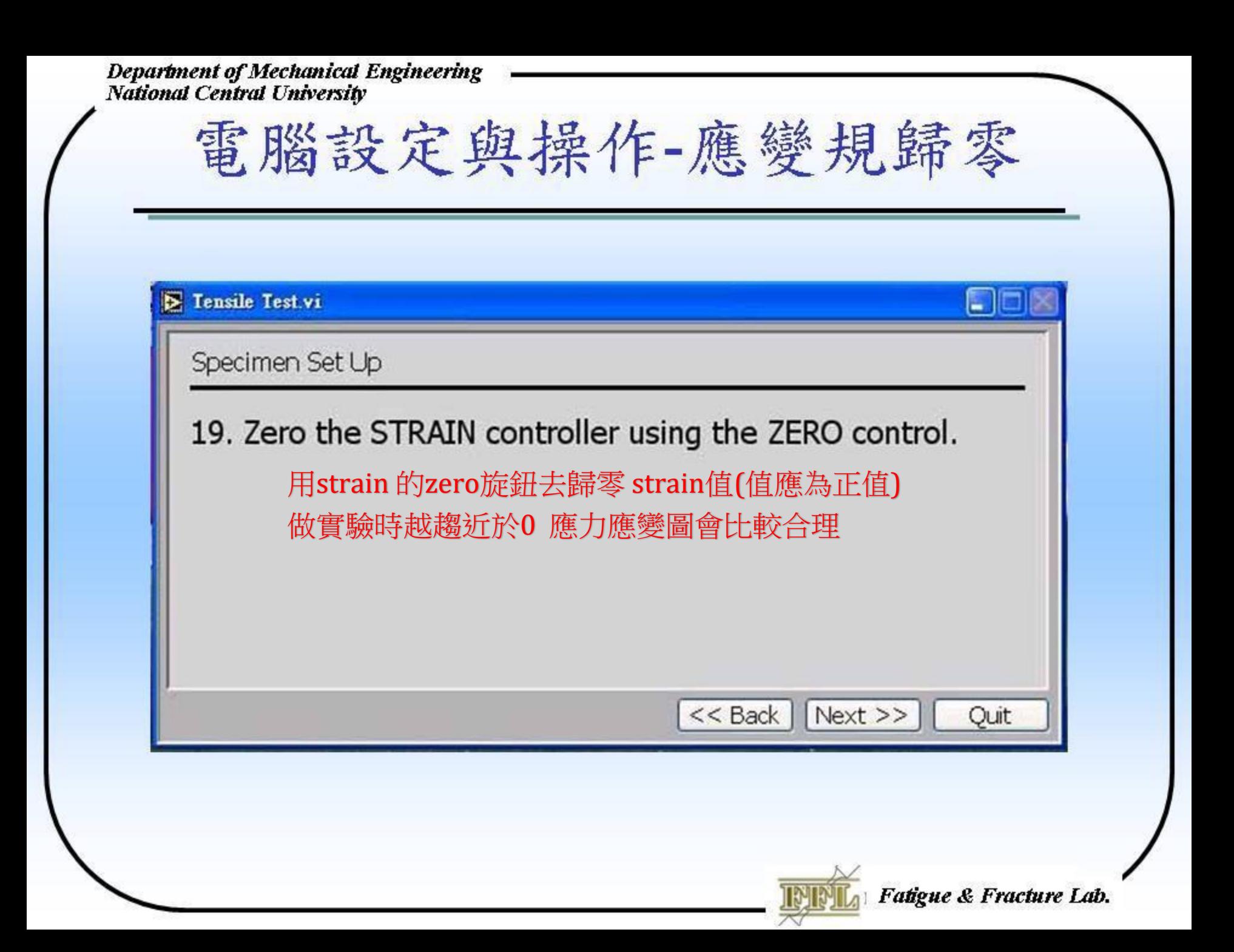

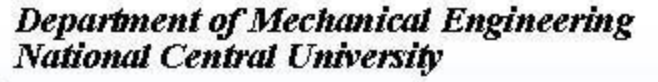

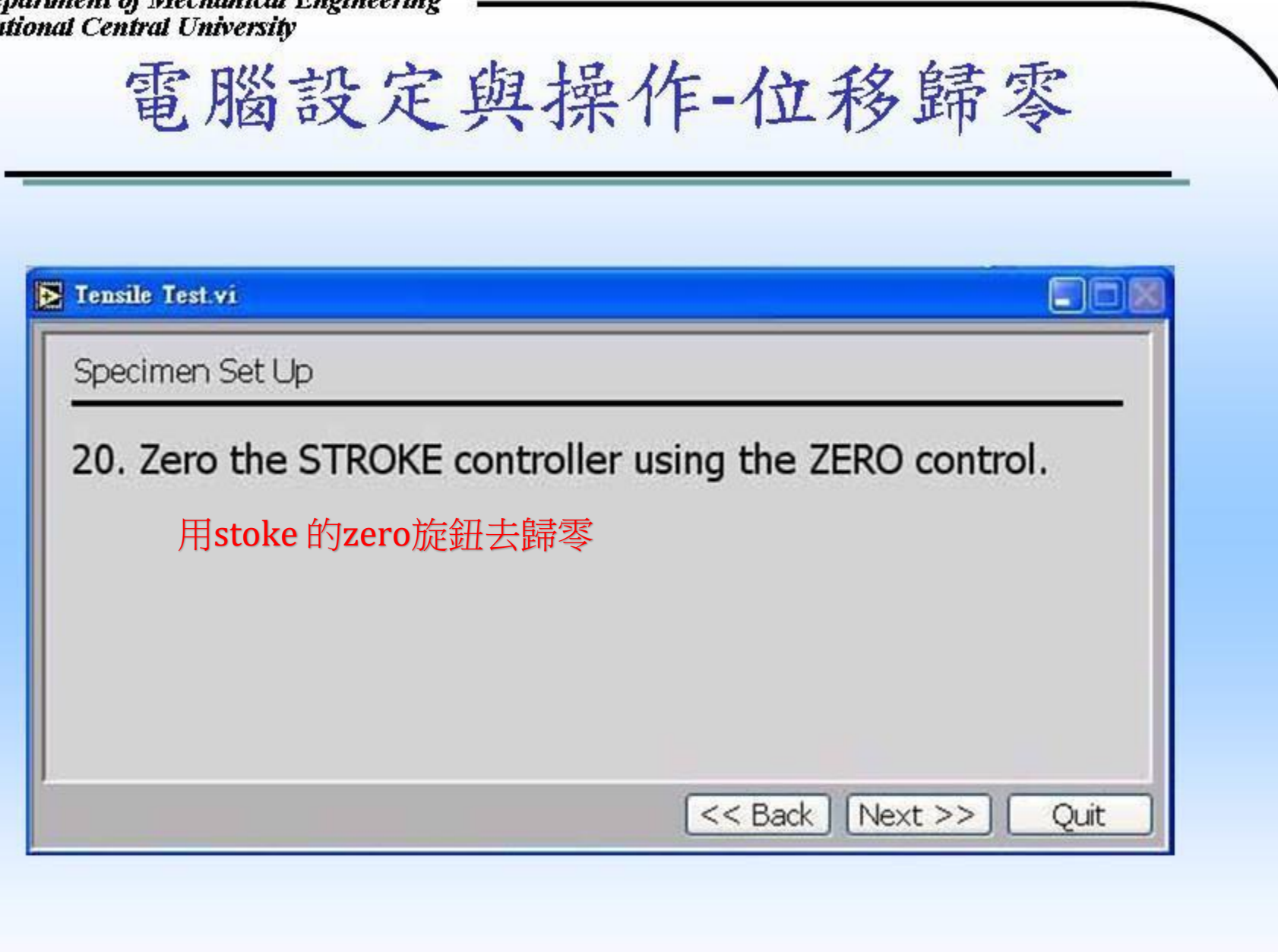

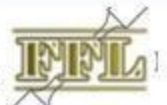

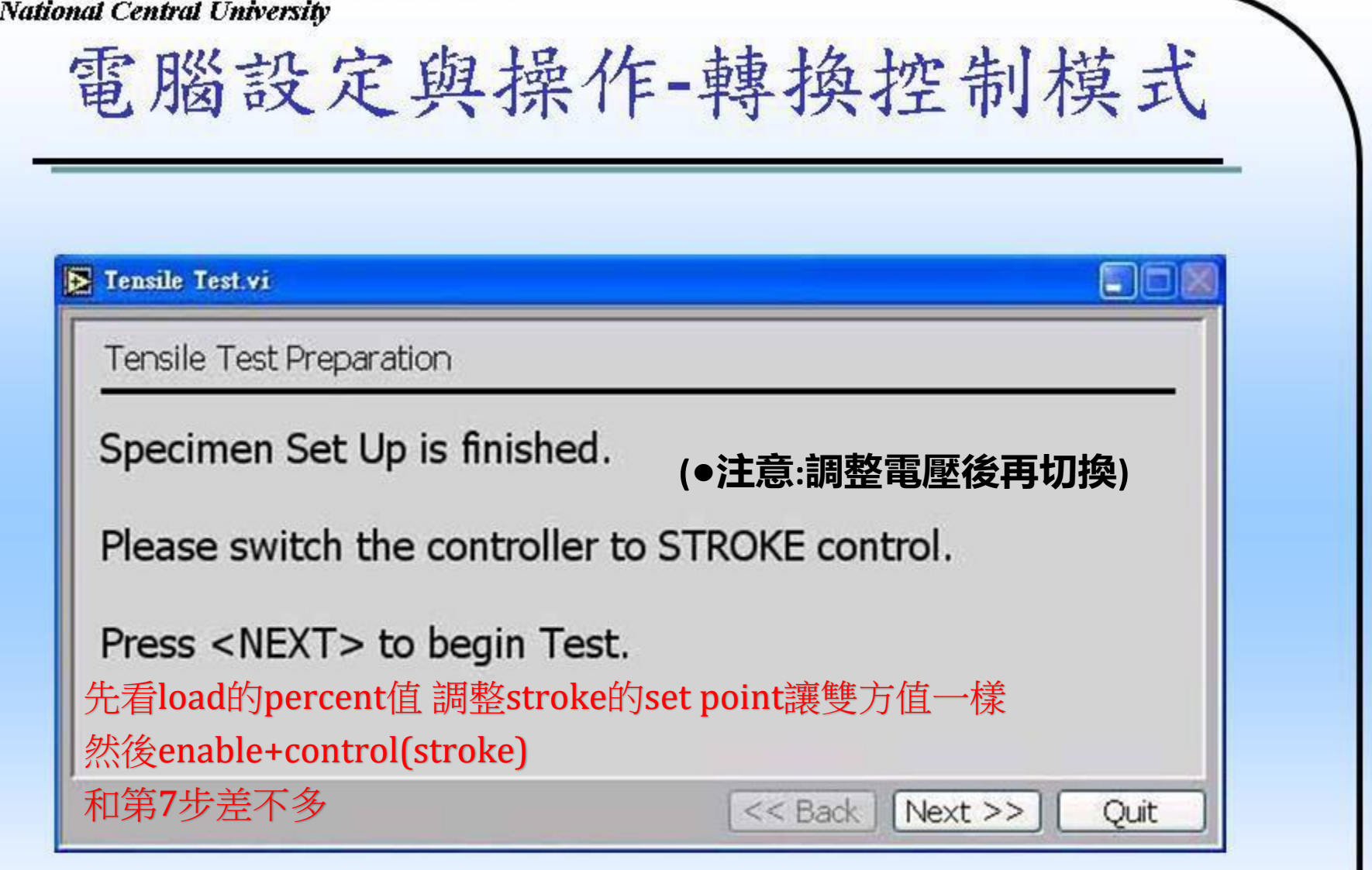

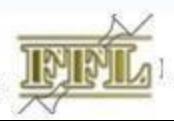

# 電腦設定與操作-開始實驗

### **E** Tensile Test.vi

Tensile Test Online Control

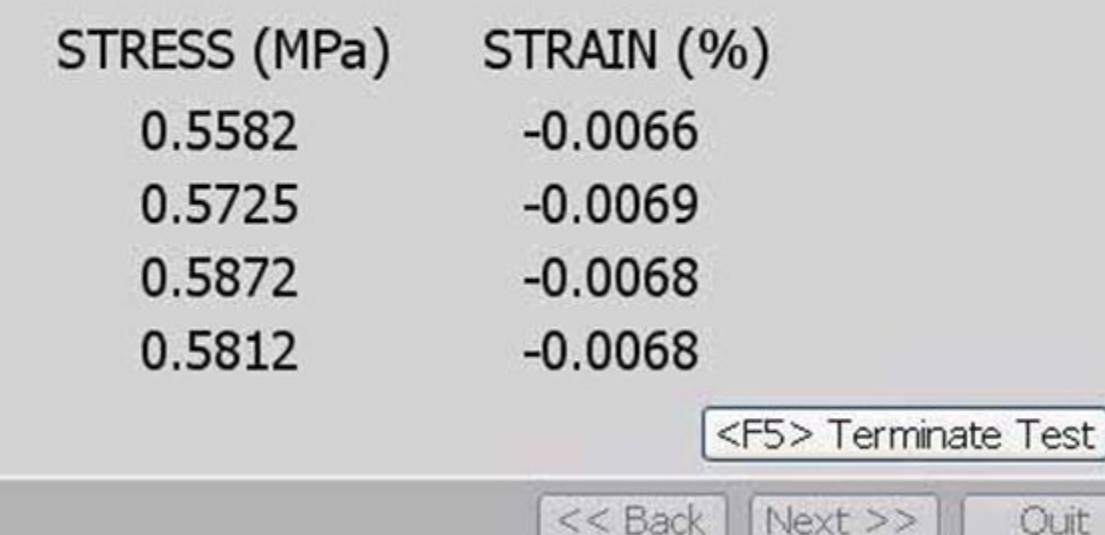

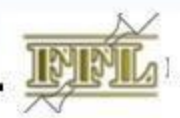

 $<<$  Back | Next >>

Fatigue & Fracture Lab.

m.

**E** Tensile Test.vi

Tensile Test Online Control

User Terminated.

電腦設定與操作-使用者終止

Test Terminated. Press <NEXT> to continue.

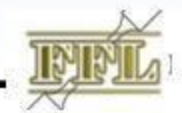

<< Back | Next >> |

Fatigue & Fracture Lab.

Ouit

**Latin** 

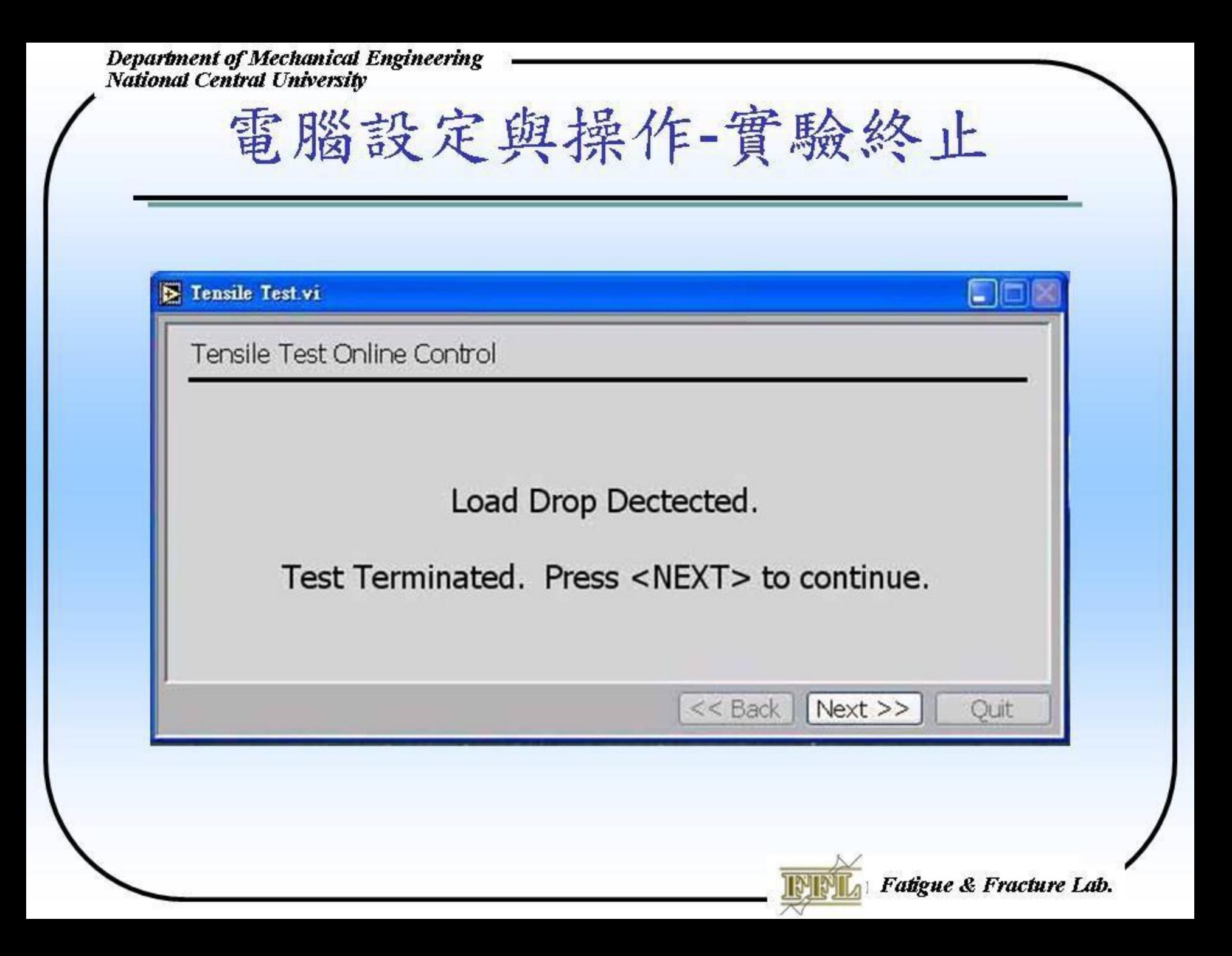

### **E** Tensile Test.vi

Specimen Unloading Procedure

1. Remove the extensometer.

\*\* If specimen fracture has not occurred \*\* Change the system to LOAD control and zero the load using the SET POINT.

電腦設定與操作-移除延伸計

假如你提前終止或力太大 跳出錯誤

一樣percent 先用load 的set point去旋轉對 stroke的值

然後先將控制轉為load control

再用set point 去歸零力

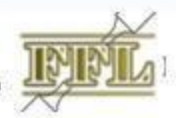

<< Back | Next >> |

Fatigue & Fracture Lab.

Ouit

## 電腦設定與操作-移除試片

### **E** Tensile Test.vi

Specimen Unloading Procedure

- 2. Release the Lower grip.
- 3. Release the Upper grip.
- 4. Release the specimen.

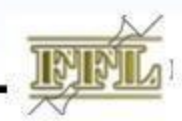

 $<<$  Back | Next >> |

Fatigue & Fracture Lab.

Ouit

## 電腦設定與操作-關油壓

### **E** Tensile Test.vi

Specimen Unloading Procedure

5. Turn system hydraulic pressure to LOW.

6. Turn OFF system hydraulic pressure.

\*\* System Hydraulic is not OFF \*\*

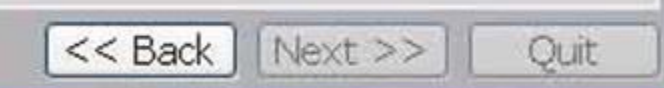

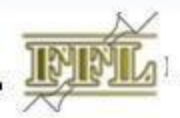

Fatigue & Fracture Lab.

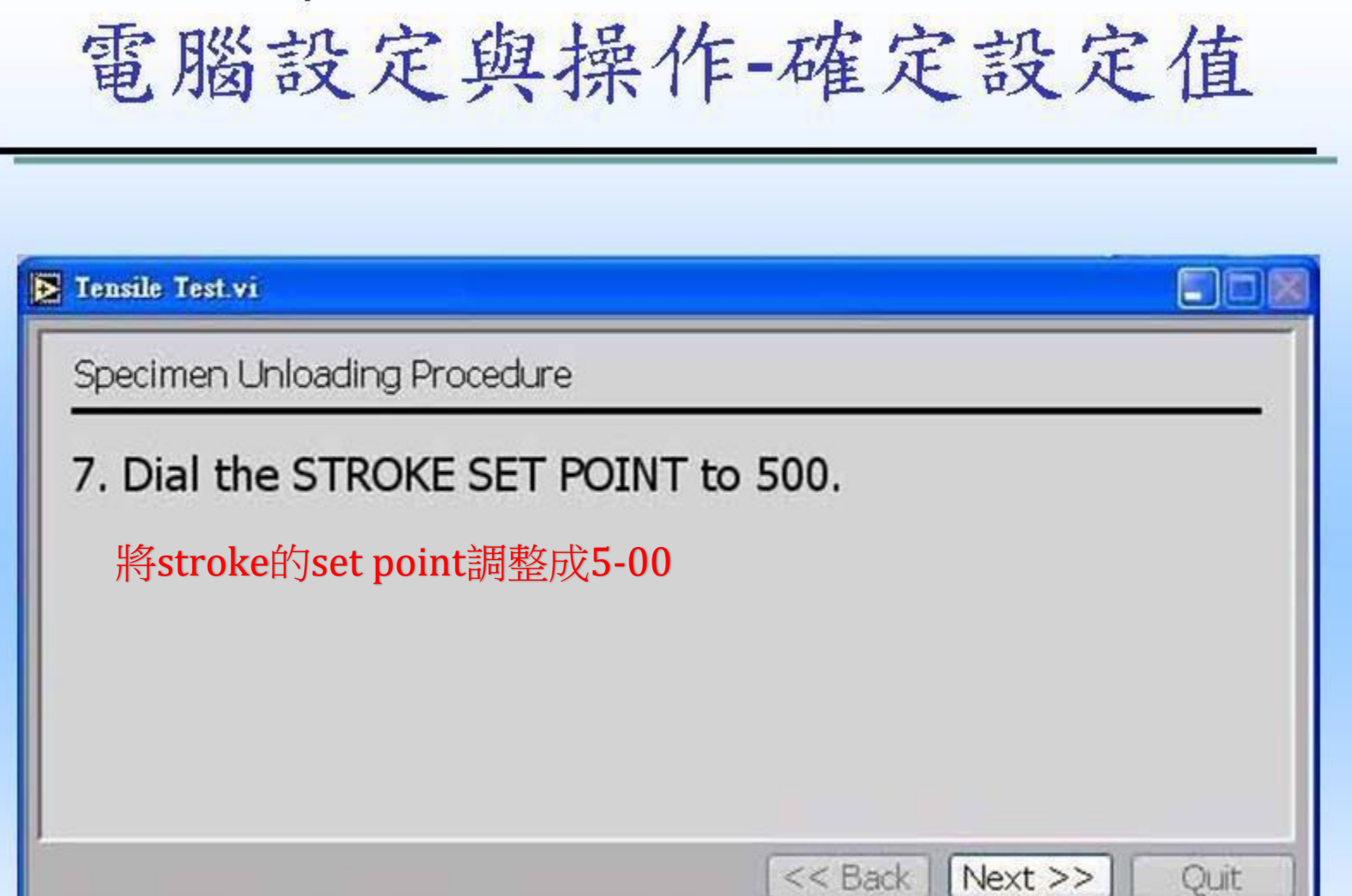

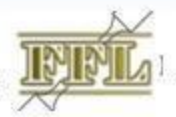

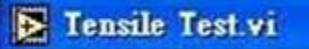

**Test Finishing Procedure** 

Specimen unloading procedure is finished.

電腦設定與操作-機台歸零

Press <NEXT> to zero the command.

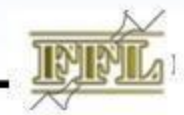

<< Back | Next >>

Fatigue & Fracture Lab.

Ouit

 $\Box$ e

## 電腦設定與操作-歸零

E Tensile Test.vi

**Test Finishing Procedure** 

Zeroing Command....

IMM

<< Back | Next >>

Fatigue & Fracture Lab.

Finish

 $\Box$ e

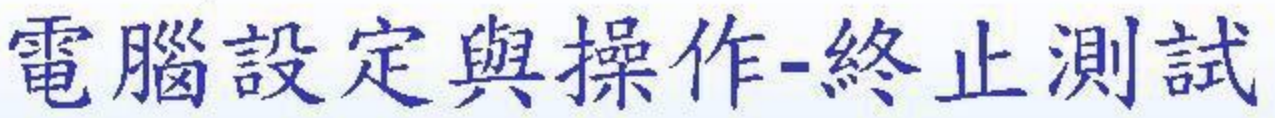

**Extensile Test.vi** 

**Test Finishing Procedure** 

Test is finished.

Press <FINISH> to end the program.

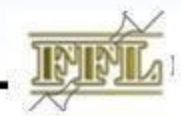

<< Back Next >>

Fatigue & Fracture Lab.

Finish

 $\Box$ i $\Box$